## Aktivieren Sie CDP auf den IP-Telefonen SPA525G und SPA525G2  $\overline{\phantom{a}}$

## Ziele

Mit dem Cisco Discovery Protocol (CDP) können direkt verbundene Cisco Geräte Informationen untereinander austauschen. So kann jedes Gerät, das mit dem Netzwerk verbunden ist, sehen, welche anderen Geräte sich ebenfalls im Netzwerk befinden. Diese Funktion wird auf dem IP-Telefon als Notdienst verwendet. Der Standort des Telefons kann durch den Switch-Port bestimmt werden, mit dem es verbunden ist.

In diesem Dokument wird erläutert, wie CDP auf den IP-Telefonen SPA525G und SPA525G2 aktiviert wird.

## Anwendbare Geräte

SPA525G SPA 525G2

## CDP aktivieren

Schritt 1: Drücken Sie die Taste Setup, um das Menü Informationen und Einstellungen zu öffnen.

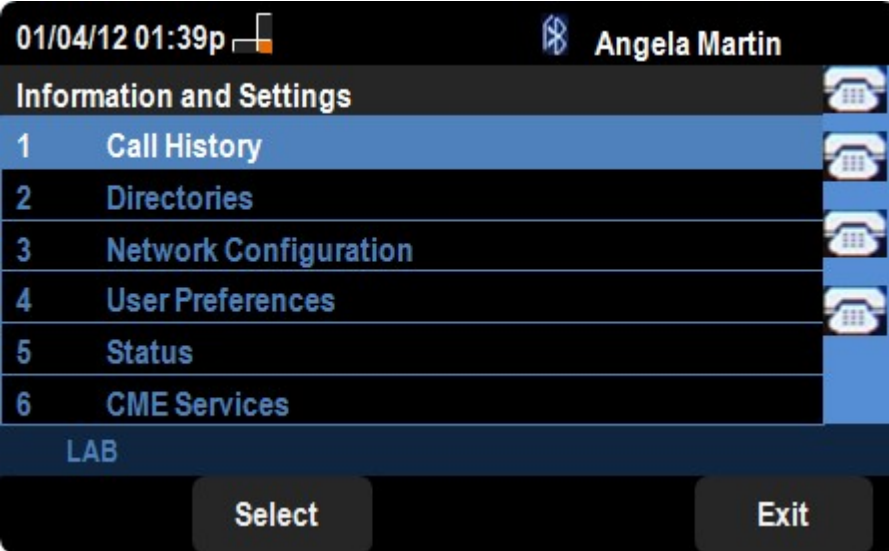

Schritt 2: Navigieren Sie zu Netzwerkkonfigurationen.

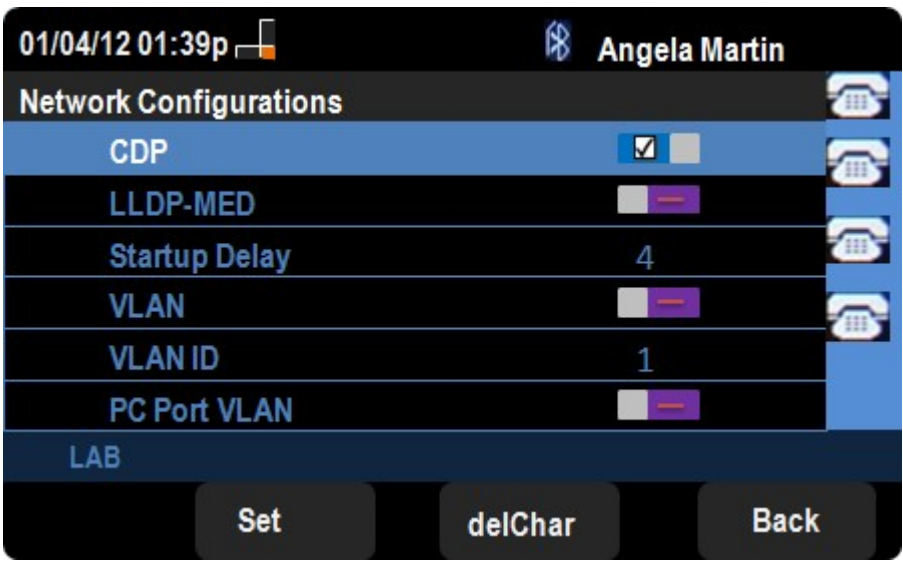

Schritt 3: Navigieren Sie zu CDP.

Schritt 4: Drücken Sie rechts oder links auf dem Richtungsfeld, um CDP auf dem Gerät zu aktivieren.

Schritt 6: Drücken Sie Festlegen, um die Änderungen zu speichern.